KnOw-HOw **Zenity and KDialog**

**MENU** 

# **Adding graphic elements to your scripts with Zenity and KDialog**

# SHELL CLICK

### Zenity and KDialog let you integrate your scripts with the native KDE or

### Gnome environment. **BY KRISTIAN KISSLING**

full-blown GUI-based applica-<br>tion is beautiful to behold, but graphical interface is way mot tion is beautiful to behold, but a graphical interface is way more trouble to create than a simple shell script. If you like the simplicity of scripting, but you prefer a little more visual feedback, Zenity (for Gnome environments) and KDialog (for KDE) are a pair of tools you should know about. These handy helpers let you integrate graphic dialog boxes into your scripts.

Dialog boxes prompt users for input, display output, or just report progress on a process. Zenity and KDialog also output error messages and general status in-

### Listing 1: Simple Zenity **Script**

01 #!/bin/sh

02 zenity --scale

formation in the form of visual feedback, and you'll never need to type pathnames painstakingly; instead, you can use a

æ

graphical file browser. Zenity [1] is included by default with the Gnome desktop in open-SUSE, Ubuntu, and several other distros. KDialog is often installed with the default KDE environment. If your distribution

does not include these tools, install the *kde4‑dialog* or *zenity* package to get started. If you write scripts for other people, the computers that run those

scripts will also need Zenity or KDialog. It is a good idea to incorporate a test into your script that checks for the presence of Zenity or KDialog before invoking their commands.

The simple Shell script in Listing 1 is a good place to start. If you save the script

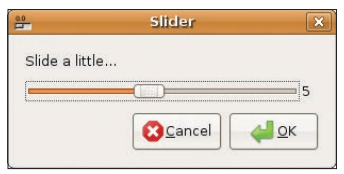

**Figure 1: A slider lets users generate numbers graphically.**

not have a name and the text for the slider is missing, Zenity uses standard labels.

Table 1 shows the different Zenity dialog box types. The parameters that Ze-

## Listing 2: Generating Numbers with a Slider

01 zenity --scale --title "Slider" --text "Slide a little..." --min-value=1 ‑‑max‑value=10 ‑‑value=5

as *zenity*, type *chmod u+x zenity* to make it executable, and then type *./zenity* to launch, you should see a slider control as in Figure 1. Because the dialog box does

**Imp Part** Pet si Pausa Inter Ins **Supr** Fin

> nity uses to call them are on the left with a picture of the dialog box next to it.

> As you can see, the selection includes input fields. Bash reads these fields when you click *OK*; the *‑‑entry* field is an example of this. To pass a numeric value to Bash, use the slider (*‑‑scale*). The *‑‑list* control lists information and supports sorting if you click a field name.

A progress indicator is useful wherever you need to monitor progress; for example, you could use one to show the progress of a search. But I'll look at the basics first.

To label a window, you generally want to use the *‑‑title* keyword. Listing 2 shows how to let the user select a value between *1* (*‑‑min‑value=1*) and *10* (*‑‑max‑value=10*) and assign a default of *5* (*‑‑value=5*). This gives you a dialog like that shown in Figure 1.

Of course, you can feed only a limited number of parameters to a slider: *man zenity* has a separate *Scale Options* section outlining the options that work with *‑‑scale*. A *‑‑warning* field only supports text definitions and new lines, for example. Some types need to be combined with other commands to be effective. The command

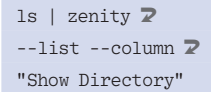

lists the files in a directory and sorts them alphabetically when you click *Show Directory* (Figure 2).

Although Zenity will build interesting graphical menus for you, it does not take the task of designing

program logic off your hands. Therefore, you need an If condition to tell the script what to do when you click *Yes* or *No*. In general, Zenity and KDialog define two internal return values for dialog boxes: A positive result (*Yes*) returns *0* and a negative result (*No*) returns *1*. A third result – such as *Cancel* from KDialog – would return *2*. You can create conditional statements by querying these return values.

## On Top of KDE

KDialog users can follow a similar approach to create graphical dialog boxes. Table 2 shows which commands create which elements. KDialog has a couple of additional dialogs that Zenity does not have. For example, to have the user confirm a file deletion, enter:

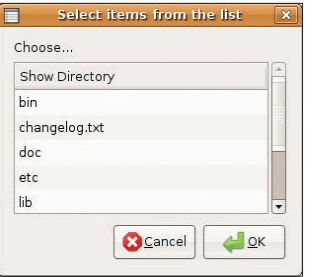

**Figure 2: Click Show Directory to list the files.** 

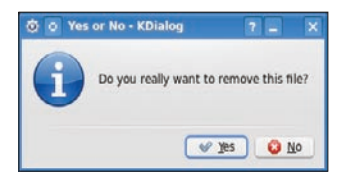

**Figure 3: KDialog will quickly set up a Yes/No dialog.**

kdialog  $-\frac{1}{2}$ "Do you really want  $\overline{z}$ to remove this file?"

The question appears in a dialog box with *Yes* and *No* buttons. If you want to label the field, add a title (Figure 3):

kdialog  $-$ title "Yes  $\overline{z}$ or No" --yesno "Do you **2** really want to  $\overline{Z}$ remove this file?"

In contrast to Zenity, KDialog complains if you just type

*kdialog ‑‑yesno* without adding text – the program does not generate default labels.

If you enter text in a field, it is typically displayed on the console, which is the standard output device, but you also can pipe the output into a file – for example, *file1.txt* (Listing 3, line 1). Alternatively, you can pass the results to a variable (Listing 3, lines 2 and 3).

In addition to the messages mentioned here, the *‑‑dontagain* switch makes sure that KDialog does not continually repeat

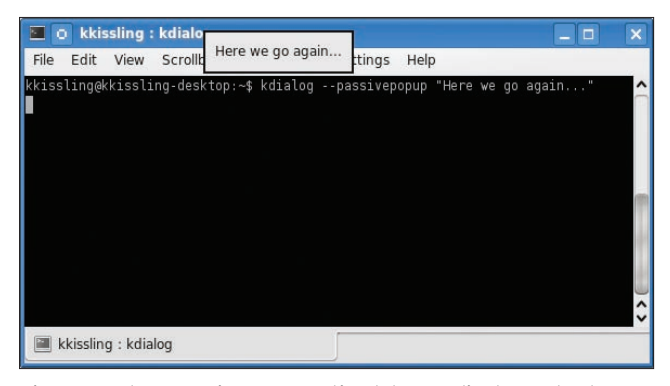

**Figure 4: The --passivepopup option lets you display a short message so that the user sees the pop-up without losing the current focus.**

### Listing 3: Passing the Results to a Variable

01 kdialog --inputbox "Please enter any text here:" > file1.txt

02 variable=\$(kdialog --inputbox "Please enter more text here:")

03 echo \$variable

### Listing 4: Opening a Specific File Type

01 kdialog --passivepopup "That really wasn't necessary..." 5 02 kdialog --getopenfilename . " \*.mp3 | MP3-Dateien"

a question. This displays a *Do not show this message again* checkbox on top of the Yes/ No dialog.

kdialog --dontagain  $\overline{Z}$ rememberfile:decision 2 --yesno "Do you really  $\overline{Z}$ want to delete this  $\overline{z}$ file?"

The *rememberfile: decision* entry makes

sure that the dialog really does remember your decision. KDialog creates a file called *rememberfile* below *~/.kde/ share/config/* and stores your decision in the *decision* variable as the following test shows:

 $$ cat$  ~/.kde/share/  $\triangledown$ config/rememberfile

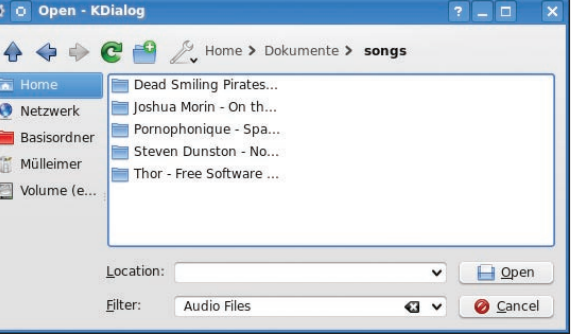

**Figure 5: If you want the script to work on audio files only, you should restrict the user's selection options.**

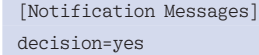

In this case, the script would autorespond *Yes* whenever this question is posed.

KDialog dialog boxes typically have a couple more switches that I'll look at. If you get stuck, *man kdialog* and the overview in the KDialog manual [2] will help you with the details.

The *‑‑passivepopup* option lets you display a short message to users. It pops up a bubble in a dialog and tells the user something (Figure 4). A number following the pop-up text specifies how long you want the text to display (this is set to five seconds in line 1 of Listing 4). A */n* sequence adds a line break to the dialog box text to keep it from spreading all over the screen.

If you want to select a specific file on disk, it makes sense to use the *‑‑getopen‑ filename* option to do so. This returns an absolute pathname, such as */home/user/ song.mp3*. Another very similar parameter, *‑‑getopenurl*, returns a URL, as in *file:/home/user/song.mp3*. For example, you can use this approach to open FTP addresses. Their counterparts that save files are *‑‑getsavefilename* and *‑‑get‑ saveurl*.

### Table 1: Zenity Dialog Box Types

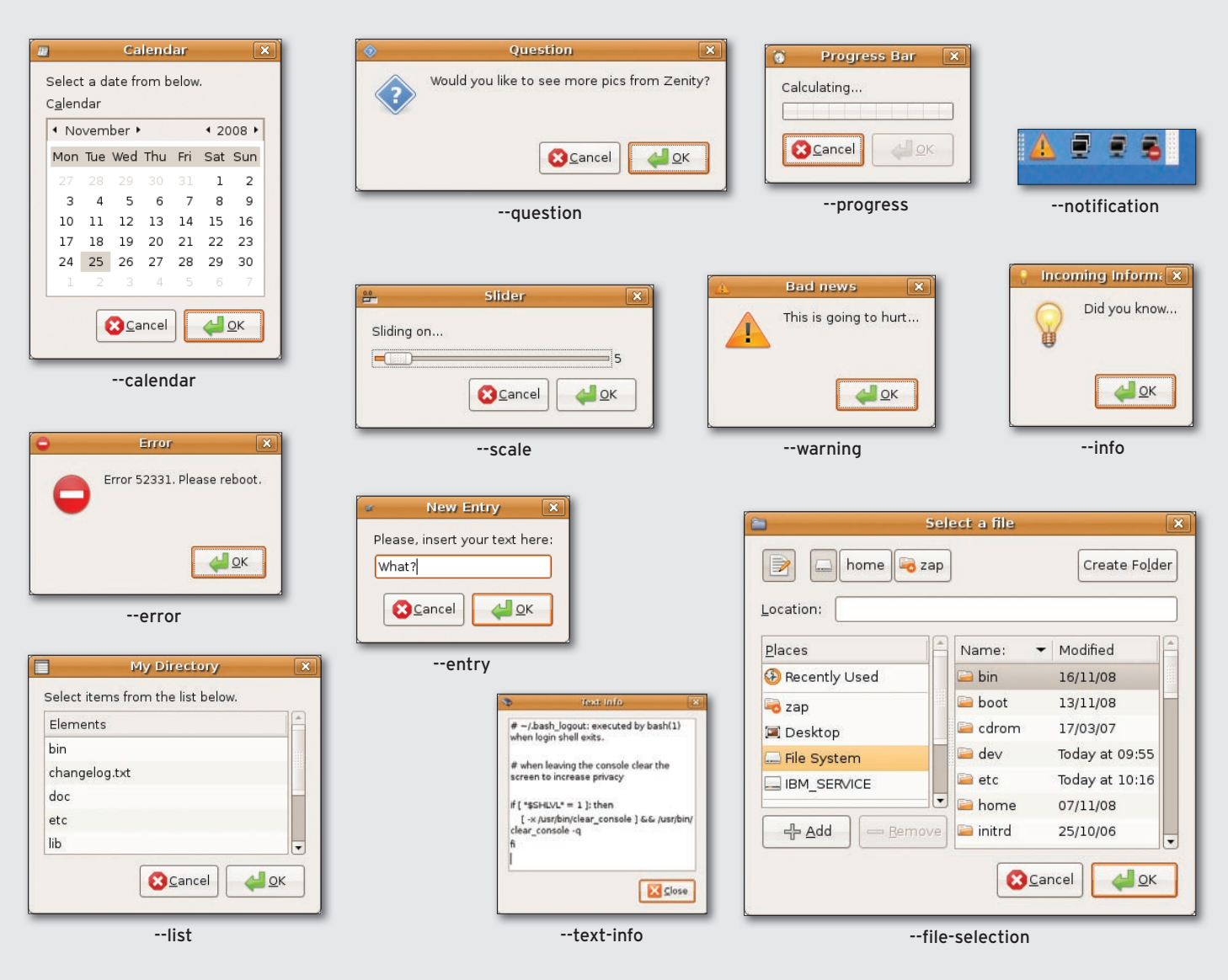

To open only specific file types – such as MP3-formatted tracks – just add a descriptor to the command (Listing 4, line 2). KDialog shows the *MP3 files* entry as a *Filter* (see Figure 5); if you delete the pipe and the entry, you see the file suffix instead.

After *‑‑getopenfilename*, you normally pass in the path the dialog box opens – in this example, it was the current working directory. If you replace this entry

with *:label1*, the file manager will start where you left it last time; that is, it remembers the last directory you used.

### Conclusions

If you author scripts for other users, dialog boxes give them useful visual feedback – especially if they are newcomers.

Finally, a word of warning: Don't be surprised if you find yourself re-writing working scripts and get so used to the

Table 2: KDialog Dialog Box Types

convenience that you don't want to do without the reassurance of visual feedback. ■

### INFO

- [1] Zenity manual: *http:// library. gnome. org/ users/ zenity/ stable/*
- [2] KDialog manual: *http:// techbase. kde. org/ index. php? title=Development/ Tutorials/ Shell\_Scripting\_with\_KDE\_*  $Dialogs # Introduction_and_Scope$

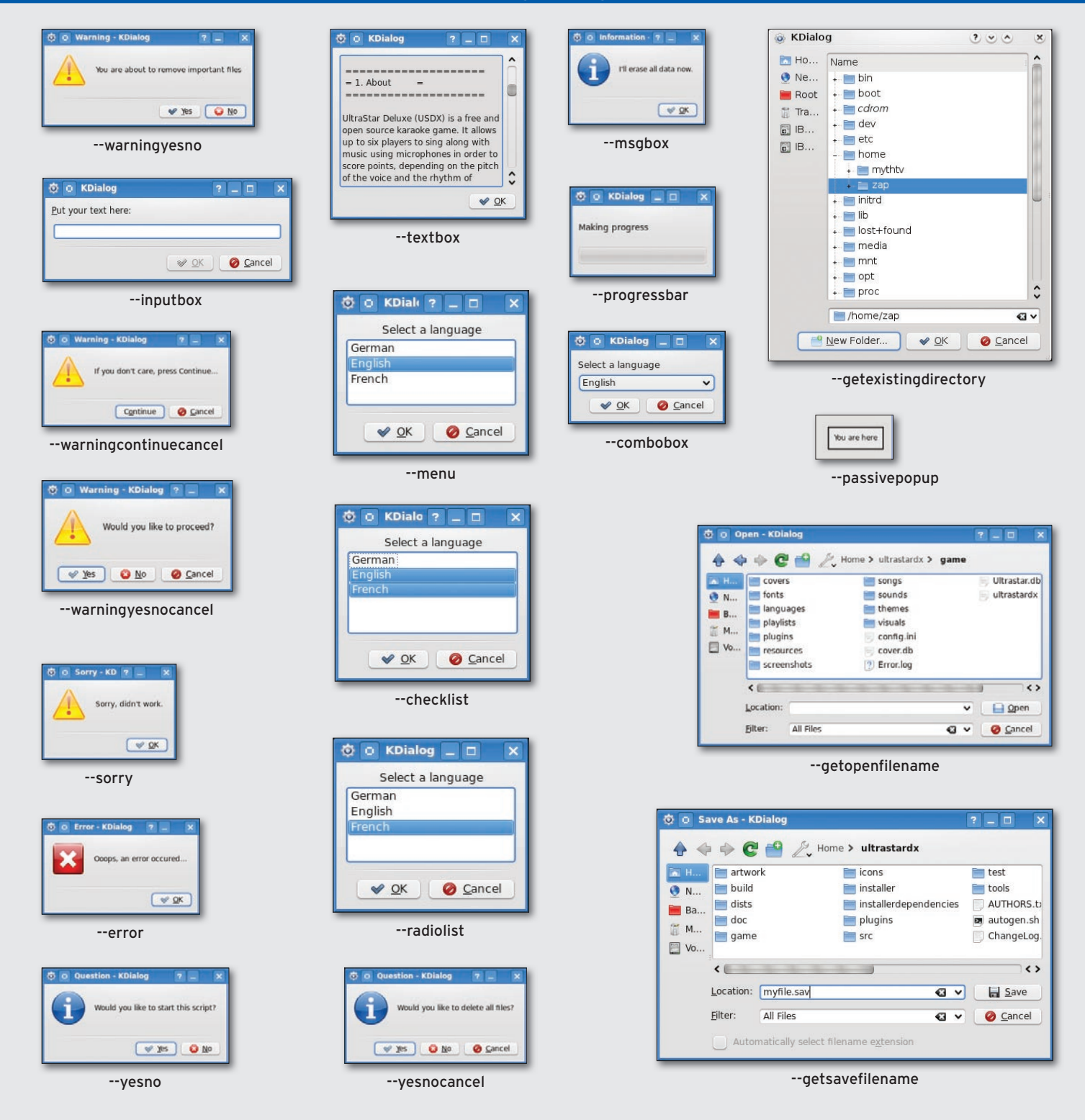